4.3

Scanning og billedbehandlingssoftware

Denne Quick Guide indeholder vigtige oplysninger om din MetaSystems-software. Du bedes gøre dig bekendt med indholdet, før du bruger Metafer.

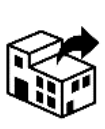

**Carl Zeiss A/S MetaSystems Hard & Software GmbH**

Bregnerødvej 133A 1. sal 3460 Birkerød Danmark

tlf: +45 7015 7015 web: www.zeiss.dk/microscopy

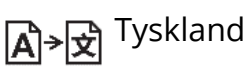

Robert-Bosch-Str. 6 68804 Altlussheim

tlf: +49 (0)6205 39610 fax: +49 (0)6205 32270

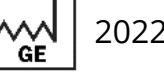

2022-05

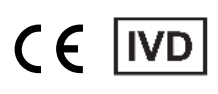

Dokument nr. H-1240-430-DK - Rev. 1 (2022 -05) |© 2022 by MetaSystems

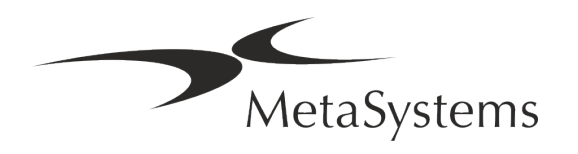

## Indholdsfortegnelse

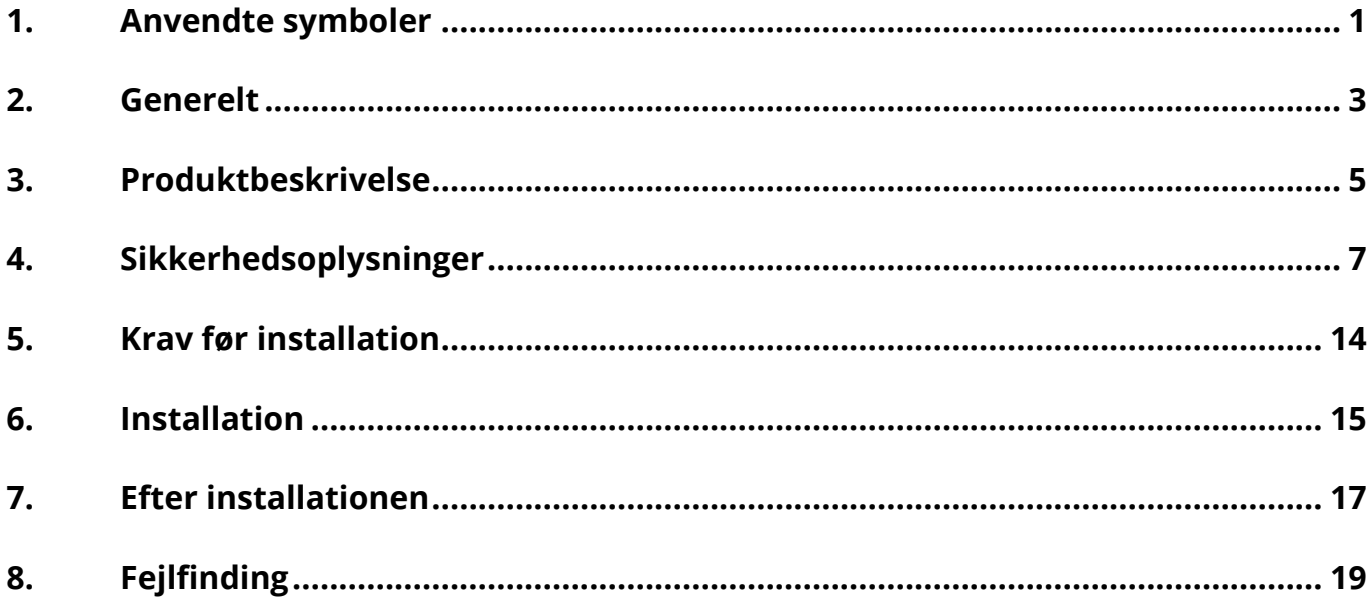

#### Ændre historik

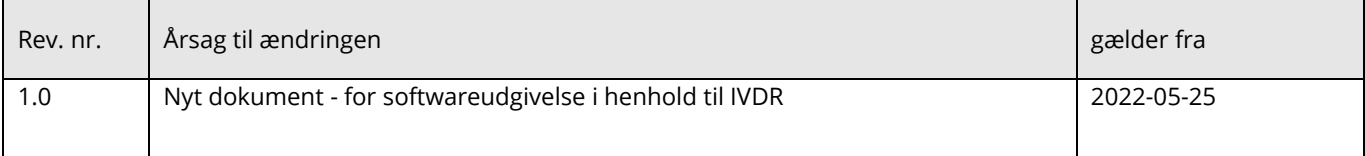

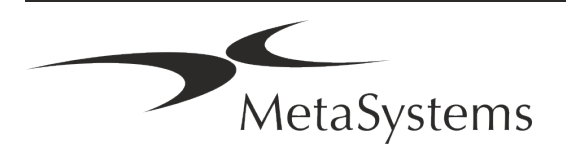

# **Hurtig vejledning | Metafer**  $\left\{\n\begin{array}{ccc}\n\text{Version 4.3} \\
\text{Side 1 af 21}\n\end{array}\n\right\}$

## <span id="page-2-0"></span>**1. Anvendte symboler**

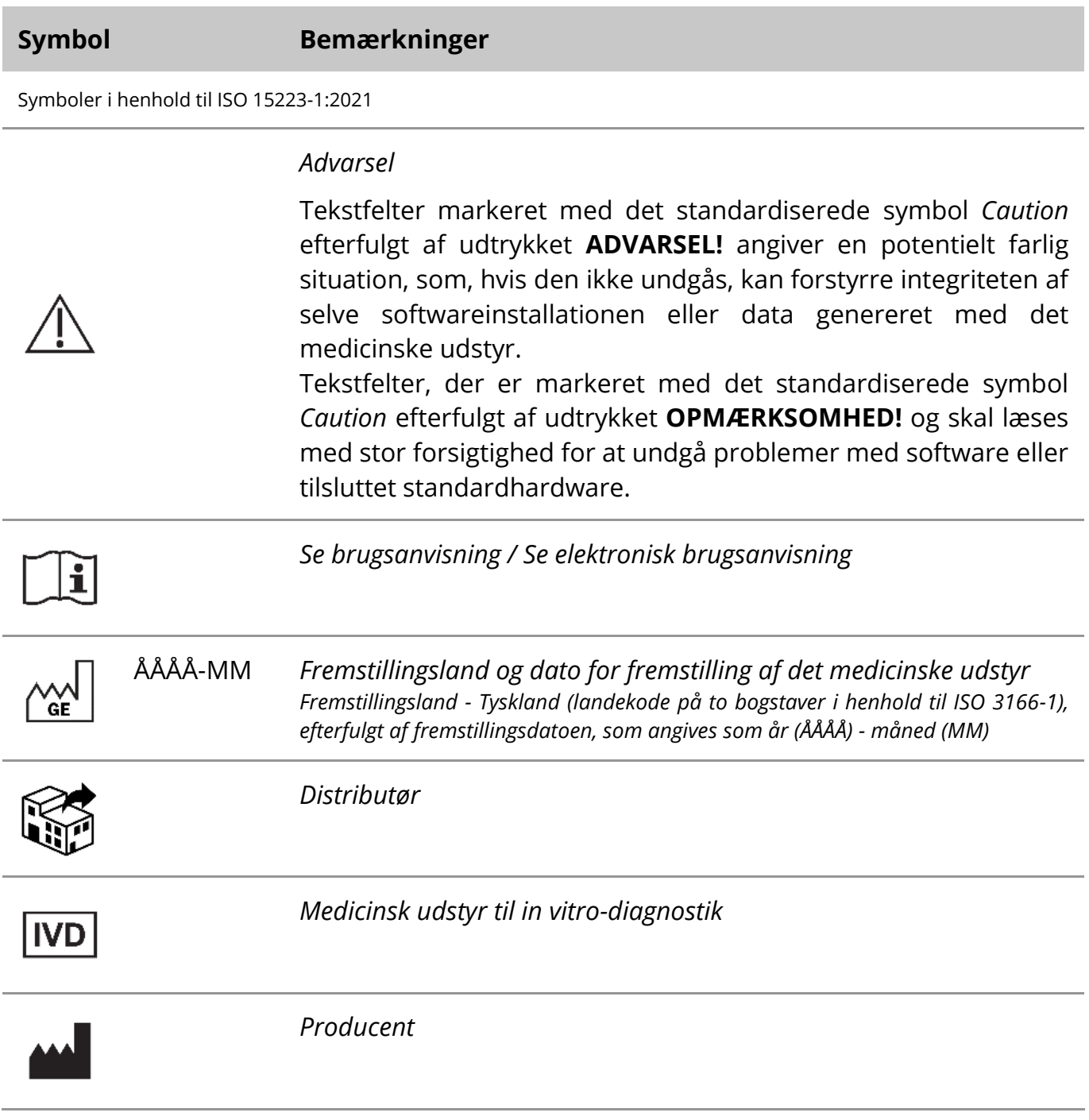

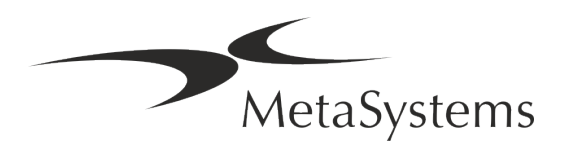

$$
\begin{array}{ccc}\n\boxed{A} & & & \\
\boxed{A} & & & \\
\boxed{B} & & & \\
\end{array}
$$

versættelse - Dette symbol ledsages af navn og adresse på den enhed, der er ansvarlig for oversættelsesaktiviteten.

Symbol i henhold til direktiv (EU) 98/79/EF (EU IVDD)

 $C<sub>6</sub>$ 

*"CE-mærket*" - CE-mærket angiver overensstemmelse med *EU's forordning om in vitro-diagnostik*.

Yderligere symbol

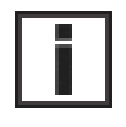

Tekstbokse markeret med dette informationstegn indeholder vigtige tekniske oplysninger eller tips om nye eller reviderede softwarefunktioner eller indstillinger.

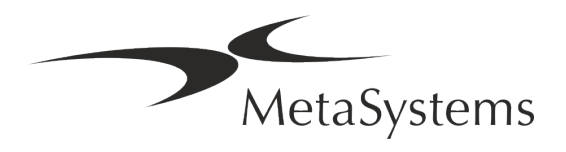

## <span id="page-4-0"></span>**2. Generelt**

#### **Brugsanvisning (IFU)**

Brugsanvisninger til Metafer 4.3 er et kompromis mellem to typer dokumenter:

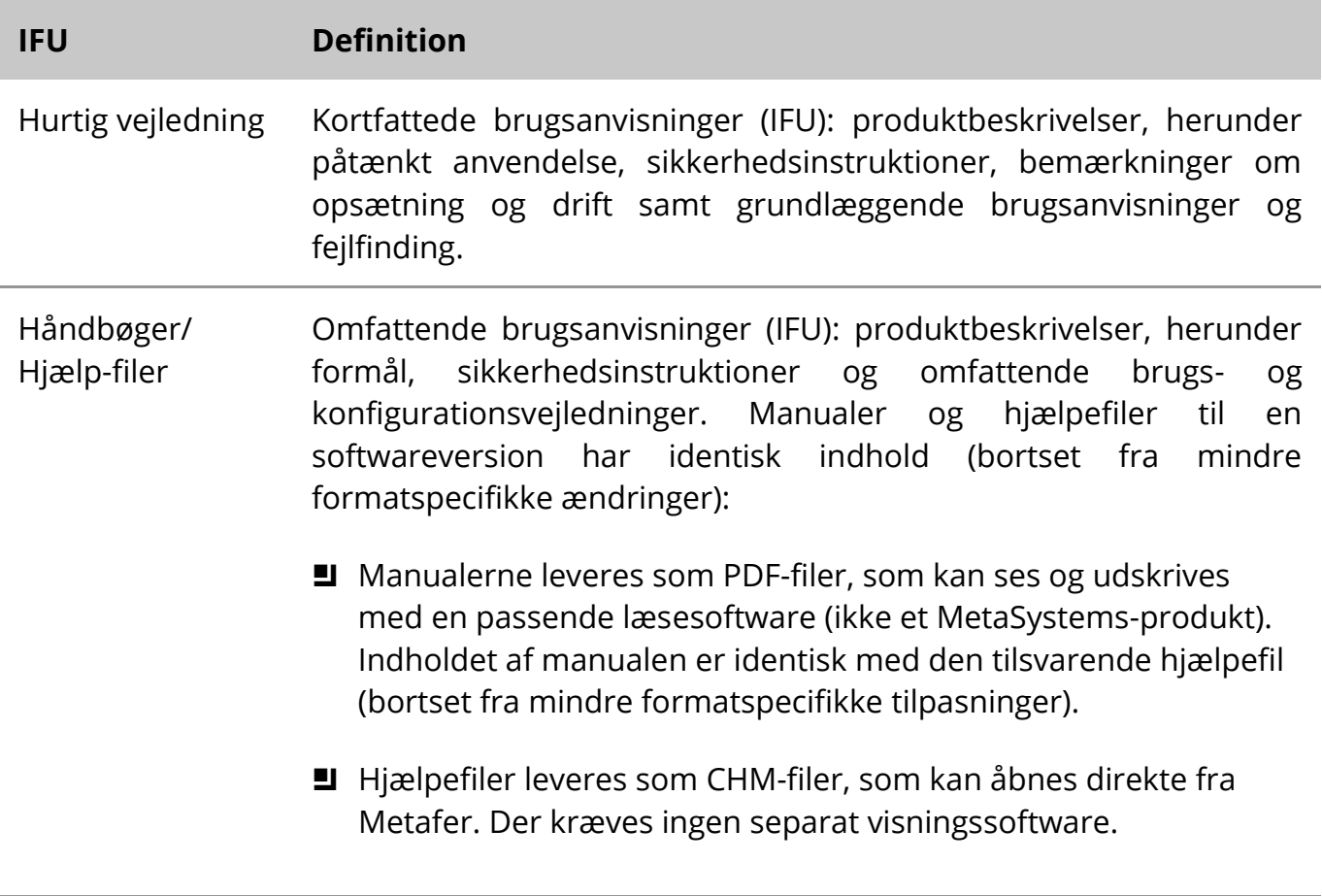

#### **Yderligere eksemplarer**

Yderligere eksemplarer af Quick Guide kan fås som PDF-filer eller som trykte eksemplarer. Send venligst en anmodning pr. e-mail til MetaSystems med angivelse af dokumentnummeret (se forsiden).

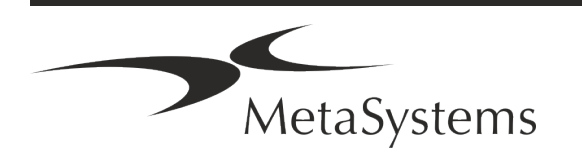

#### **Antagelser om tidligere viden**

IFU'en forudsætter, at du har:

- **I** Grundlæggende computerfærdigheder, herunder en generel forståelse af datalagring, filoverførsler og kopiering og indsættelse af filer.
- Tilstrækkeligt kendskab til relevante laboratorieteknikker til at fortolke billeder, der genereres af MetaSystems Metafer-software.

#### **Sådan får du flere oplysninger og mere støtte**

#### **Repræsentanter for MetaSystems**

MetaSystems er en international virksomhed med kontorer i Tyskland (hovedkvarter), Argentina (Buenos Aires), Hongkong, Indien (Bangalore), Italien (Milano) og USA (Boston). Derudover er MetaSystems stolt af at have et globalt netværk af partnere, som dækker den lokale forretning i næsten alle regioner i verden. Se forsiden af denne Quick Guide for kontaktoplysninger om din lokale MetaSystems-repræsentant eller besøg www.metasystems-international.com.

#### **Fejl og forslag**

Du kan til enhver tid indsende elektroniske kommentarer og forslag til IFU'en til MetaSystems (se nedenfor), som virksomheden kan tage hensyn til. MetaSystems kan først reagere på kommentarer, når dokumentet revideres eller opdateres næste gang.

#### **Rapportering af alvorlige hændelser**

Hvis der sker en alvorlig hændelse i forbindelse med Metafer 4.3, skal hændelsen rapporteres til MetaSystems, den kompetente myndighed i dit land.

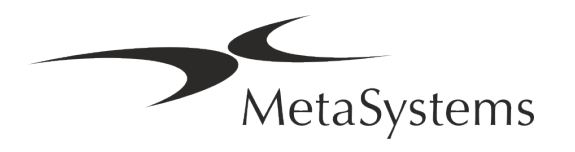

## <span id="page-6-0"></span>**3. Produktbeskrivelse**

Den europæiske forordning om in vitro-diagnostik (IVD) 2017/746 (IVDR) erstatter direktivet om in vitro-diagnostik (98/79/EF) (IVDD), som har været reguleringsrammen for produkter i mere end to årtier. IVDR trådte i kraft i maj 2017, og den femårige overgangsperiode udløber i maj 2022.

Sammenlignet med IVDD sætter IVDR barren betydeligt højere for IVD-produkter, producenter og andre interessenter.

EU's nye forordning om in vitro-diagnostik (EU IVDR) adskiller sig ikke radikalt fra det nuværende IVD-direktiv (IVDD), men tilføjer nogle yderligere krav til produkterne:

- Fire nye klasser af udstyr A, B, C og D, der er forbundet med stigende risiko;
- $\blacksquare$  Nye regler for klassificering af udstyr;
- **E** Yderligere krav, f.eks. til postmarkedsovervågning (PMS);
- Et system og en database til identifikation af udstyr i hele dets livscyklus: Unik identifikation af udstyr (UDI).

#### **Formål**

Metafer er en software, der er beregnet til at styre mikroskopet og tilbehørshardware, til at optage digitale billeder og til at hjælpe operatøren med at detektere, klassificere og tælle celler af menneskelig eller anden oprindelse og andre objekter i mikroskopiske prøver. Metafer er beregnet til brug i kliniske og ikke-kliniske laboratorier til in vitro-diagnostiske procedurer i overensstemmelse med deres etablerede procedurer. Betingelserne for scanning og analyse af objektglas kan tilpasses til en række forskellige prøver, herunder, men ikke begrænset til, dyrkede og farvede celler i interfasen eller metafasen. Den analytiske og kliniske ydeevne er ikke blevet fastlagt.

#### **Juridisk klassificering i EU**

- $\epsilon$ Metafer har et selvdeklareret CE-mærke i henhold til EU-forordning 2017/746 om medicinsk udstyr til in vitro-diagnostik (IVDR).
- **IVD**

Metafer 4.3 er blevet klassificeret som et IVD-produkt i henhold til IVDR (2017/746).

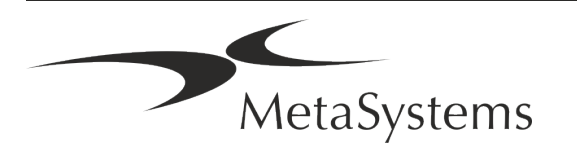

#### **Juridisk klassificering uden for EU**

MetaSystems produkter anvendes i mange lande verden over. Afhængigt af bestemmelserne i det pågældende land eller område må nogle produkter ikke anvendes til klinisk diagnostisk brug. Spørg venligst vores lokale kontaktperson for yderligere oplysninger om den lovgivningsmæssige status i dit land. Besøg *www.metasystems-international.com* for at få oplysninger om lokale MetaSystems-repræsentanter.

#### **Licensbeskyttelse og kontrol af softwarefunktioner ved hjælp af hardware-token**

MetaSystems-software kræver tilstedeværelsen af hardware-kopibeskyttelsesmoduler, også kendt som "dongles", for at kunne startes og udføres. Hvis donglen ikke sættes i, vil softwaren ikke kunne køre. En MetaSystems-dongle fungerer ikke kun som en sikkerhedsnøgle, men også som en fysisk licensnøgle, som aktiverer bestemte funktioner i MetaSystems-softwaren.

- **E** Hver dongle har et individuelt serienummer.
- Kun funktioner, der er aktiveret af licensnøglen, er tilgængelige i den pågældende software. Alle andre softwarefunktioner er deaktiveret, men kan aktiveres efter køb af den pågældende licens og omprogrammering af donglen.
- **E** Softwaren kontrollerer jævnligt, om der er en gyldig dongle og licensnøgle.
- Den krævede **udløbsdato for opdatering** for Metafer 4.3 er *juni 2021* (0621).

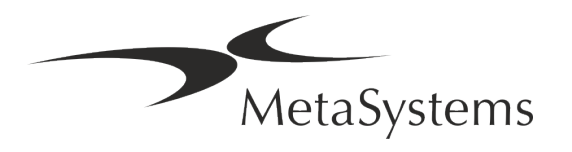

## <span id="page-8-0"></span>**4. Sikkerhedsoplysninger**

#### **Generelle forholdsregler**

Kun til professionel laboratoriebrug.

*Tabel: Generelle forholdsregler*

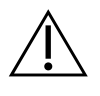

**ADVARSEL: Strømtilslutning!** Computeren, der kører Metafer 4.3, må kun tilsluttes korrekt jordede stikkontakter. Se også sikkerhedsinstruktionen i den produktinformation, der følger med alle elektriske instrumenter og komponenter.

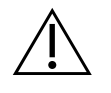

& **ADVARSEL: Betjening kun af kvalificeret personale!** Softwaren må kun betjenes af kvalificeret og uddannet laboratoriepersonale.

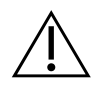

**ADVARSEL: Motoriseret fokusdrev!** Risiko for personskade og systemskader! På mikroskoper med et motoriseret fokuseringsdrev må du ikke placere din hånd eller nogen genstand mellem mikroskopbordet og objektiverne, mens bordet bevæger sig opad. Den samme forsigtighed skal udvises, når scenen bevæger sig nedad. Du kan komme til skade og/eller beskadige mikroskopet i begge tilfælde. Der henvises til mikroskopproducentens sikkerheds- og brugsanvisninger.

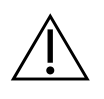

**ADVARSEL: Risiko for ineffektive sikkerhedsforanstaltninger!** Hvis det konstateres, at beskyttelsesforanstaltningerne ikke længere er effektive, skal apparatet tages ud af drift og sikres mod utilsigtet betjening for at undgå risiko for personskade. Kontakt MetaSystems eller dets repræsentant for at få enheden repareret.

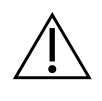

**OPMÆRKSOMHED!** Hvis en søgning afbrydes på grund af en hardwarefejl, skal du følge instruktionerne i den viste fejlmeddelelse og kontrollere identiteten og plausibiliteten af alle diasnavne, der er en del af det aktuelle afbrudte scanningsjob.

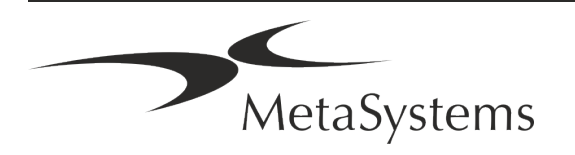

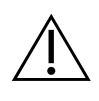

**OPMÆRKSOMHED! Se laboratoriets sikkerhedsretningslinjer og brugsanvisninger for alle installerede hardwarekomponenter!** Før du bruger Metafer, er det vigtigt at gøre dig bekendt med alle gældende sikkerhedsretningslinjer og -bestemmelser for laboratorier i deres seneste versioner samt brugsanvisningerne (IFU'er) for alle installerede hardwarekomponenter. Læs venligst de IFU'er, der leveres sammen med komponenterne.

#### **Beskyttelse af personoplysninger**

MetaSystems garanterer fortrolighed af alle medicinske eller patientrelaterede data og bekræfter hermed at opfylde kravene i henhold til forordning (EU) 2016/679 *om beskyttelse af fysiske personer i forbindelse med behandling af personoplysninger* (generel forordning om databeskyttelse) som følger:

Personoplysningerne vil blive:

- Behandles lovligt, retfærdigt og på en gennemsigtig måde i forhold til den registrerede.
- **I** Indsamles til bestemte, udtrykkelige og legitime formål og ikke behandles yderligere på en måde, der er uforenelig med disse formål.
- De skal være tilstrækkelige, relevante og begrænsede til det, der er nødvendigt i forhold til de formål, hvortil de behandles.
- opbevares i en form, der gør det muligt at identificere de registrerede i ikke længere tid, end det er nødvendigt for de formål, hvortil personoplysningerne behandles.
- **E** Behandles på en måde, der sikrer passende sikkerhed for personoplysningerne, herunder beskyttelse mod uautoriseret eller ulovlig behandling og mod hændeligt tab, ødelæggelse eller beskadigelse ved hjælp af passende tekniske eller organisatoriske foranstaltninger.

Hvis du har spørgsmål vedrørende MetaSystems' erklæring om privatlivspolitik, bedes du kontakte MetaSystems.

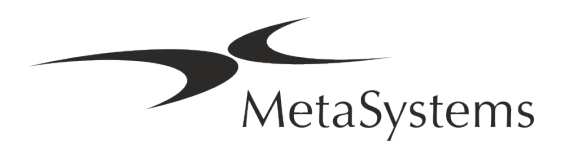

#### **Cybersikkerhed**

#### **Understøttet operativsystem**

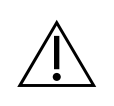

**OPMÆRKSOMHED!** Metafer 4.3 er udviklet og testet udelukkende til brug med Windows™ 10/64-bit og Windows™ 11/64-bit operativsystemer (OS).

Microsoft™ har ophørt med at understøtte alle versioner af styresystemer før Windows™ 10. Disse versioner modtager ikke længere opdateringer og sikkerhedspatches og er meget sårbare over for cybersikkerhedstrusler. Vi anbefaler udtrykkeligt, at vores software kun kører på computere med Windows™ 10/64-bit.

Selv om vores software teknisk set kan køre på ældre operativsystemer (f.eks. Windows™ 7), er det helt på egen risiko. MetaSystems påtager sig intet ansvar for fejl, der opstår som følge af brugen af ikke-godkendte styresystemer.

#### **Brugeradgang**

MetaSystems tilbyder forskellige niveauer af brugerlogintilstande. Afhængigt af sikkerhedspolitikkerne i den institution, hvor Metafer er installeret, kan der vælges brugeradgangsmåder fra lav til høj sikkerhed. For nærmere oplysninger om logintilstandene henvises til produktets hjælp eller manual.

#### **Lokal tilstand**

Hvis netværksressourcerne, der hoster sagsdataene eller den delte konfigurationsmappe, er (midlertidigt) utilgængelige, kan Metafer 4.3 betjenes i en "lokal nødtilstand". Denne tilstand gør det muligt at fortsætte med at arbejde med data, der er gemt på den lokale computer. Når den normale driftstilstand er blevet genoprettet, kan dataene overføres manuelt til den foretrukne datalagringssted.

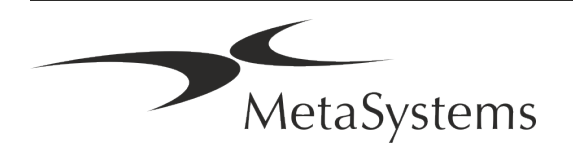

#### **Hardware**

#### **Krav til hardware**

*Tabel: Minimale hardwarekrav til en computer, der kører Metafer 4.3*

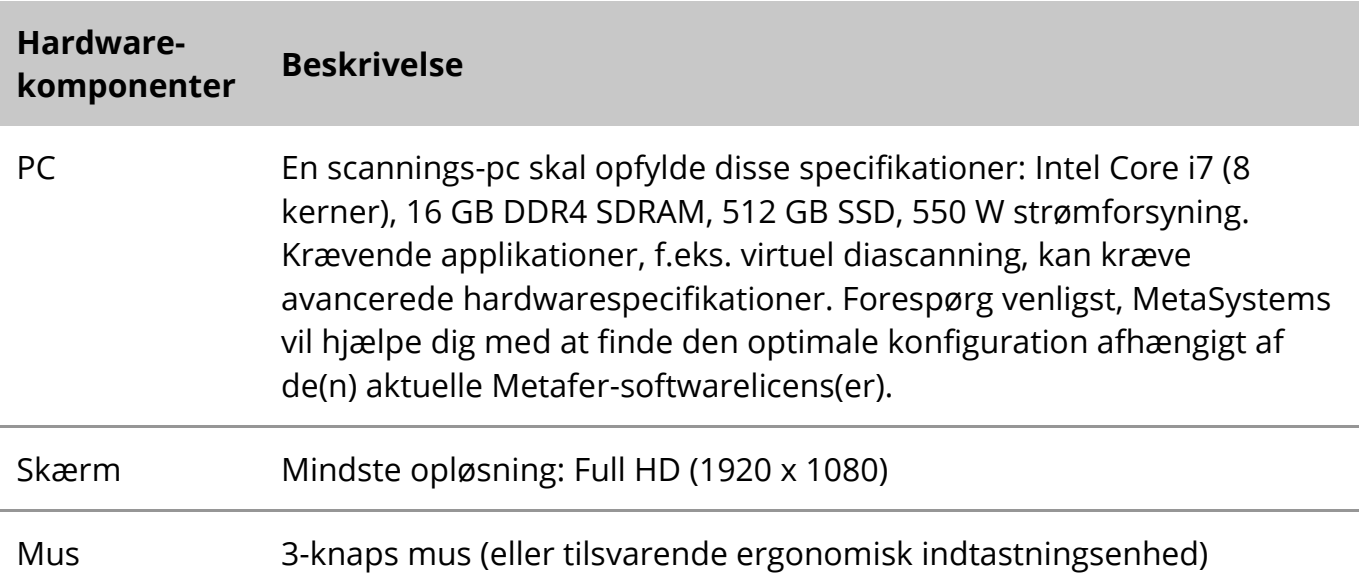

#### **Understøttede standardhardwarekomponenter**

Metafer-softwaren kan styre udvalgte standardhardwarekomponenter.

De typiske Metafer-arbejdsstationskonfigurationer er forskellige i deres hardwareopsætning:

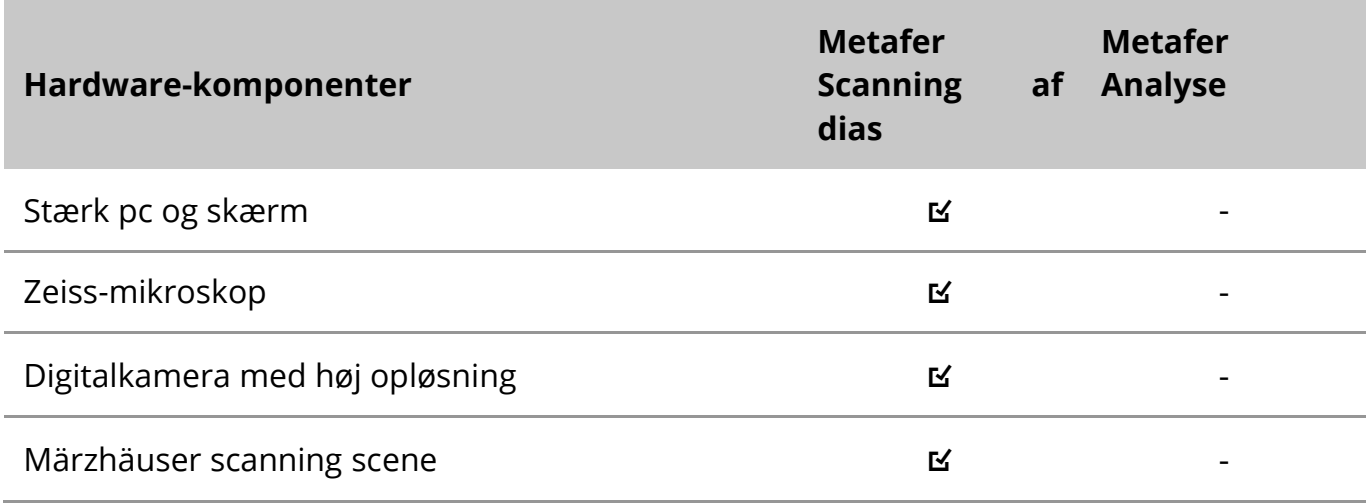

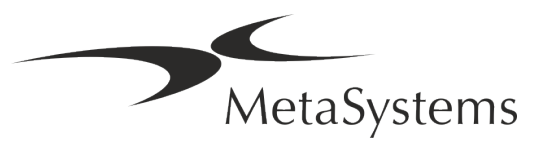

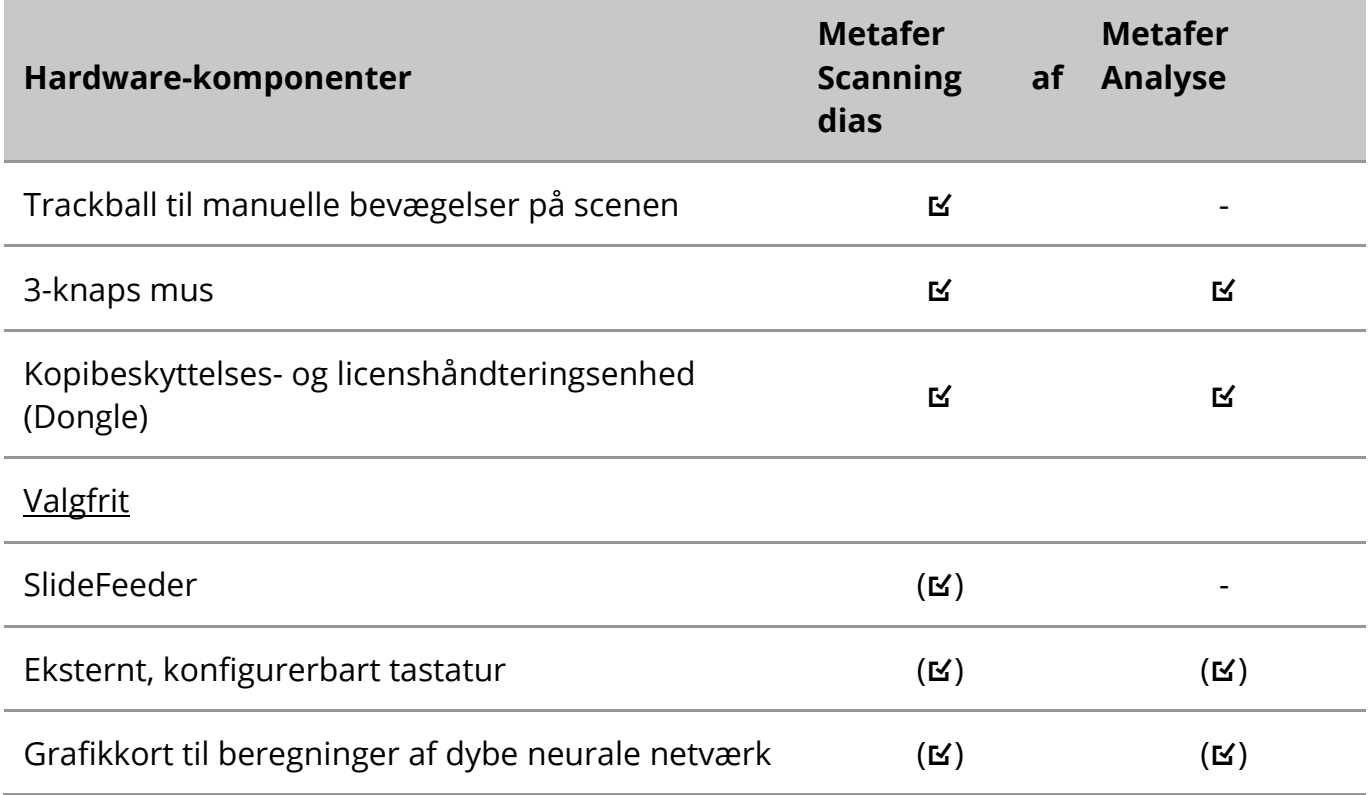

#### **Understøttede mikroskopmodeller**

Mikroskoper er ikke en del af MetaSystems-systemer. Kameraet og mikroskopet skal forbindes ved hjælp af en C-mount-adapter til CCD-kameraer (medfølger ikke). Kontakt din repræsentant for mikroskoper for at få nærmere oplysninger. MetaSystems software understøtter en række motoriserede mikroskoper. Egnede styrekabler fås fra mikroskopproducenterne (medfølger ikke).

Metafer understøtter flere mikroskopmodeller. Zeiss Axio Imager Z2 er det anbefalede valg på grund af dets fokuseringsdrev med høj præcision og "heavy duty"-understøttelse af motoriserede scantrin til dias.

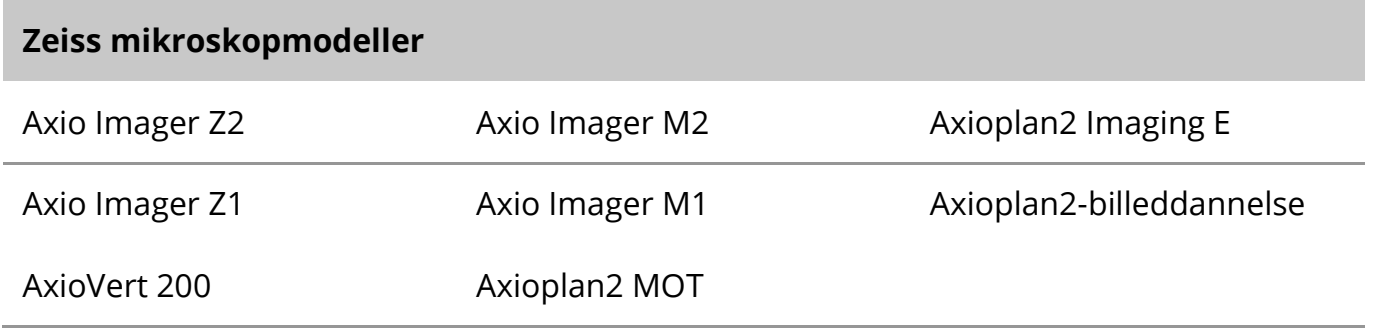

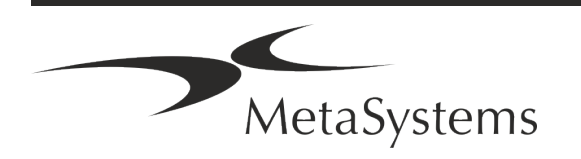

#### **Understøttede kameramodeller**

Metafer understøtter flere kameramodeller. Kameraer er ikke inkluderet i Metafersoftwarepakken og skal bestilles separat.

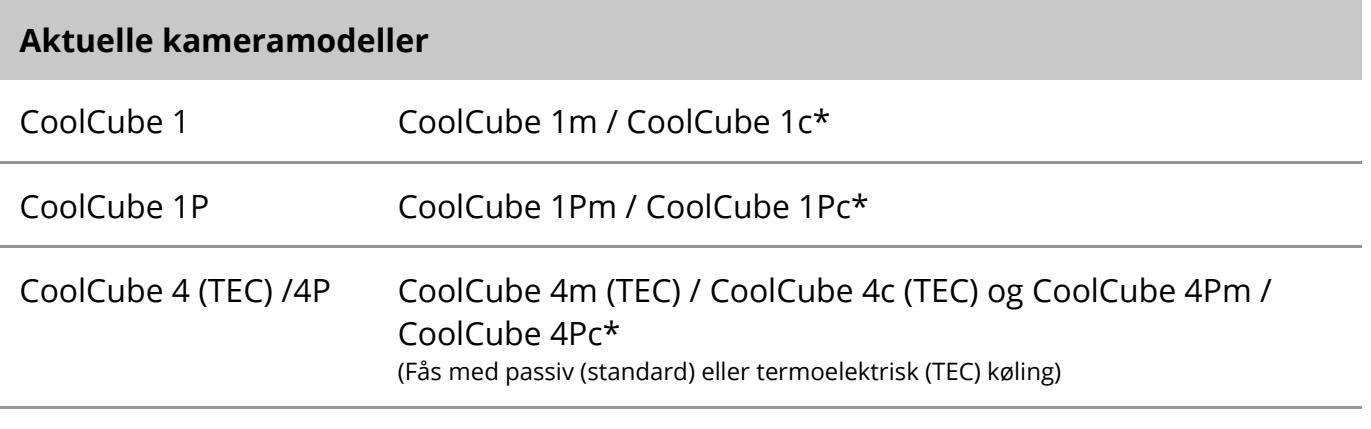

\* m: monokrom version / c: farveversion (med Bayer RGB-filtermaske).

Metafer understøtter også nogle ældre analoge og digitale kameramodeller. Se venligst Metafer-hjælp/manual for nærmere oplysninger ([1i]).

#### **Understøttede andre hardwarekomponenter**

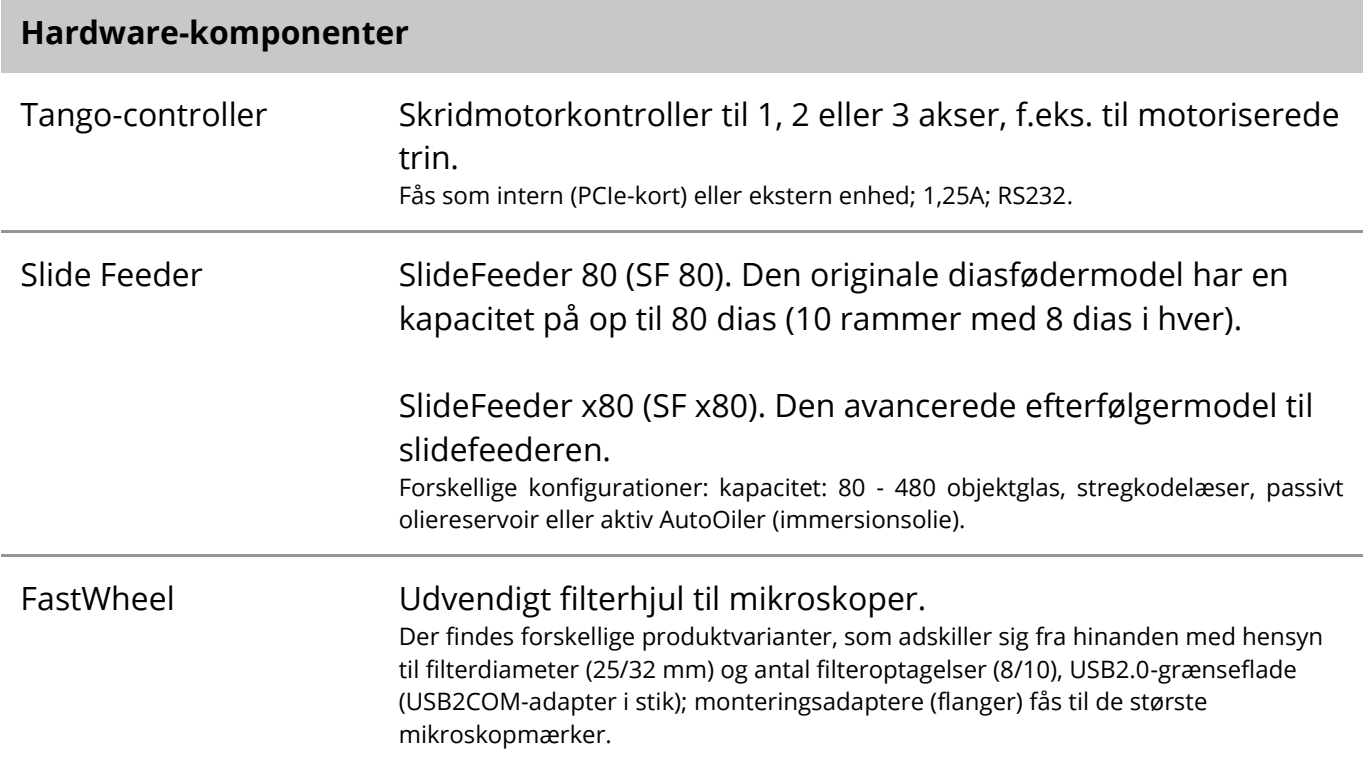

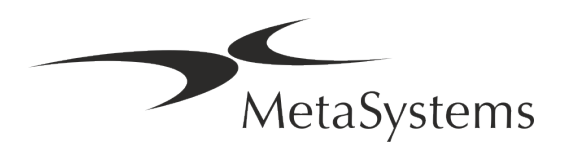

#### **Hardware-komponenter**

AutoOiler Softwarestyret pumpe til immerersionsolie

For yderligere oplysninger og adresser på producenter af hardwarekomponenter henvises til Metafer 4.3 Hjælp / Manual ([11]).

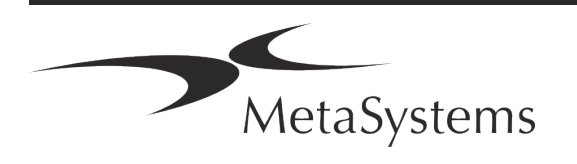

## <span id="page-15-0"></span>**5. Krav før installation**

#### **Krav til arbejdsområdet**

- **E** Forbered arbejdsområderne Sørg for, at installationsstedet er rent og tomt, og at alle objekter, som ikke er nødvendige for at konfigurere MetaSystems-enhederne, er fjernet.
- a **Sørg for strømforsyning**  Sørg for en CEE 7/4-stikdåse (*Schuko*) med 100V-240V, 50- 60Hz eller en tilsvarende adapter til hver computer.
- **E** Sørg for, at der er nok plads Anbefalingen for en computerarbejdsplads er en arbejdsplads på 90 x 70 cm (b x d). Hvis arbejdsstationen kombineres med et mikroskop, bør den tilgængelige arbejdsplads ikke være mindre end 130 x 80 cm (b x d). Vær også opmærksom på de gældende nationale bestemmelser for visuelle dataarbejdspladser og EN ISO 9241-1.
- **I** Oplys os om dine eksisterende mikroskop(er) Hvis et eksisterende mikroskop skal bruges sammen med Metafer, bedes du give os nogle oplysninger inden installationen: (i) mikroskopets mærke og model, (ii) belysningsenhederne, (iii) objektivobjektiverne, (iv) kameraadapteren og (v) evt. de tilgængelige fluorescensfiltre.
- **E** Krav til it-infrastruktur Du vil generere nogle billed- og sagsdata med Metafer. Sørg for, at der er tilstrækkelig lagerplads til rådighed på din dataserver. Vi anbefaler, at du vurderer din ugentlige/månedlige arbejdsbyrde og behovet for lagerplads på serveren. Du bedes inddrage din it-afdeling.
- **Datastyring** Data indekseres automatisk ved hjælp af en software kaldet NeonServer, der kører som en Windows-tjeneste.

For alle installationer, undtagen for en stand-alone computer, skal NeonServer installeres på en separat pc med mindst 4 kerner, 16 GB RAM og 100 GB diskplads. Dedikeret serverhardware er ikke påkrævet, men anbefales. Computernetværket skal muliggøre hurtig dataoverførsel (1 Gb/lav latenstid).

For mere detaljerede oplysninger henvises til disse dokumenter: *MetaSystems Preinstallation Requirements* og *Supported Operating System for MetaSystems Devices* i deres aktuelle version. Kontakt venligst MetaSystems.

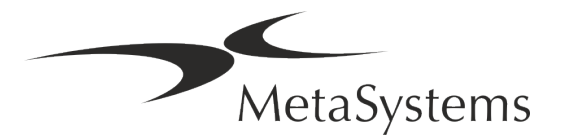

### <span id="page-16-0"></span>**6. Installation**

- **Udpeg "superbrugere**" Udpeg en eller to personer blandt brugerne, som er ansvarlige for systemerne og står til rådighed som vores kontaktpersoner. Disse personer skal have lov til at koordinere og formidle brugernes anmodninger og ønsker og til at træffe kortsigtede beslutninger om systemkonfigurationen.
- **Tilvejebring IT-support** Sørg for, at IT-medarbejdere er til rådighed i hele installationsperioden for at reagere hurtigt på eventuelle problemer i forbindelse med IT-infrastrukturen.
- **E** Giv midlertidig administratorkonto I installationsfasen har vores medarbejdere brug for midlertidig administratoradgang. Denne adgang kan deaktiveres efter installationen og bruges til at udføre de nødvendige installationer og til at teste systemernes interoperabilitet.
- Installation og uddannelse af MetaSystems personale Vi tilbyder installation og uddannelse af laboratoriepersonale som en service. Vi er klar over, at installation og træning kan forstyrre din daglige laboratorierutine på den ene eller anden måde. Derfor foreslår vi, at der træffes passende foranstaltninger, som gør det muligt for dit personale at deltage i træningsmøderne. Sammen kan vi på forhånd udarbejde en uddannelsesplan, der tager højde for de generelle og særlige uddannelseskrav til hver enkelt bruger af Metafer-softwaren.
- **E** Giv os passende eksempler Ideelt set bruger vi dine egne eksempler for at skabe træningscases, der ligger så tæt som muligt på dit rutinearbejde. Dette vil også gøre det muligt at tilpasse parametre i softwaren for at opnå gode resultater.
- **L** Uddannelsens omfang Metafer Kort fortalt dækker uddannelsen:
	- **E** Start og slut Metafer / brugerlogin.
	- **I Indstillinger** Datamapper, stier, sikkerhedsindstillinger, brugergrupper, rapportering.
	- **E** Navigation oprettelse af sag, import af sagsdata.
	- **J Sager** Vis, søg, filtrer, sorter og gruppér sager.
	- **El Sager** Omdøb, slet til "papirkurven", og gendan fra "papirkurven
	- **El Sagsdatablad** Indtast data, tilpas datablad

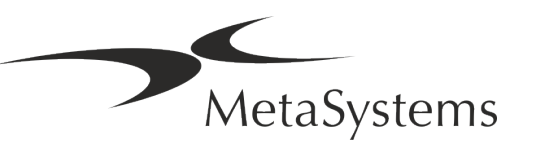

**E** Sagsstruktur - hierarkiske niveauer: sag, scanninger, celler, kultur, objektglas, region;

data på hvert hierarkisk niveau

- s **Sagsbeskrivelse**
- **Eller** Celleliste, Cellegalleri og kombineret karyogram
- s **Arbejdsgange**  Manuel/automatisk (udløst/betinget) arbejdsgangsforløb
- **E** Rapportering Udskrivning af rapporter, forskellige rapporttyper, tilpasning af rapporter
- **E** Problemer løser problemer og rapporterer uløselige problemer (XReports)
- s **Få hjælp**  Slå genveje op, åbn / naviger / søg i hjælpefilen
- **I** Installation og uddannelse er dokumenteret Til din og vores reference vil vi bede dig underskrive en installations-/servicerapport efter endt uddannelse for at dokumentere de uddannede softwarefunktioner (*System Installation/Servicerapport*). Samme rapport bruges også til at dokumentere eventuelt service- /vedligeholdelsesarbejde, hvis det er nødvendigt.
- Sikkerhedskopiering af softwareinstallationer MetaSystems software leveres med indbyggede rutiner til at oprette sikkerhedskopier af den aktuelle softwareinstallation. Sikkerhedskopier gemmes (*a*) lokalt på den computer, der kører Metafer, (*b*) på en netværksressource valgt af kunden og (*c*) hos MetaSystems. Sidstnævnte sikkerhedskopi hjælper os med at slå op i konfigurationsdetaljer, selv hvis fjernsupport ikke er mulig. Softwareinstallation kan gendannes fra sikkerhedskopier.
- **El Brug af Metafer** Se venligst:
	- **I** Metafer 4.3 Manual / Hjælp til udførlig dækning af Metafer-programmets funktioner til scanning og billedbehandling af dias.
	- **I** Neon 1.3 Manual / Hjælp for en detaljeret beskrivelse af mulighederne for sagsstyring, datastyring og rapportering.

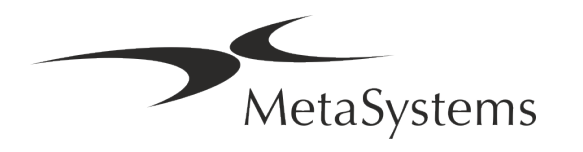

## <span id="page-18-0"></span>**7. Efter installationen**

**I** Tillad os at yde fjernsupport - For hurtig og professionel online support tilbyder vi et fjernsupportsoftwareværktøj TeamViewer (under navnet 'MetaSystemsQS'). Bemærk venligst, at fjernsupport fra MetaSystems kræver en underskrevet fjernsupportaftale, som kan fås på anmodning (*Remote Support Agreement*).

*TeamViewer er en meget sikker fjernvedligeholdelsesløsning, der anvender fuldt krypterede datakanaler. I den nyeste version indeholder den kryptering baseret på 2048 RSA privat/offentlig nøgleudveksling og AES (256-bit) sessionskryptering. Denne teknologi er baseret på de samme standarder som https/SSL og opfylder nutidens standarder for sikkerhed. Nøgleudvekslingen garanterer også fuld beskyttelse af data fra klient til klient. Adgang udefra kræver et sessionstoken, som genereres ved opstart af QuickSupport-modulet. Dette token er kun gyldigt i en enkelt session; det er ikke muligt at få adgang til enheden udefra uden dette token. Start ikke modulet til fjernadgang, medmindre en medarbejder fra MetaSystems beder dig om det.*

*Du kan downloade værktøjet fra MetaSystems' websted:* 

MetaSystems

- *1. Rul ned til Support, og klik på Online Support Tool; download starter automatisk.*
- *2. Dobbeltklik på TeamViewerQS.exe for at installere. Følg instruktionerne på skærmen.*
- **E** Sørg for, at dine enheder er beskyttet mod malware og virus vi støtter ligeledes installation og vedligeholdelse af antivirusprogrammer via din it-afdeling. Du bør også træffe alle nødvendige foranstaltninger for at beskytte enheden og dit netværk mod skadelige påvirkninger (f.eks. ved hjælp af en netværksfirewall). Bemærk venligst, at ovenstående foranstaltninger er en del af vedligeholdelse af netværket på stedet, og at MetaSystems ikke påtager sig noget ansvar for skader eller tab af data, der skyldes utilstrækkelige beskyttelsesforanstaltninger.
- a **Softwareopdateringer Rettelse af softwarefejl - På trods af vores grundige testordning kan visse softwarefejl forblive uopdagede indtil efter den første udgivelse af en softwareversion** - Vi er forpligtet til at rette kendte softwarefejl. Med henblik herpå udsender vi mindre softwareopdateringer, der er angivet med den tredje del af versionsnummeret (f.eks. 4.3.0 -> 4.3.1). Større problemer, der bringer Metafer's korrekte funktion i fare, skal rapporteres til det bemyndigede organ og til de kompetente myndigheder sammen med en plan for korrigerende foranstaltninger. I dette tilfælde vil du blive informeret.
- a **Vær opmærksom på regelmæssige opdateringer af sikkerhedsrelevante drivere og software** - Vi anbefaler på det kraftigste, at du opdaterer computere regelmæssigt og holder drivere og styresystemet (OS) opdateret. Hvis vi bliver opmærksomme på OSpatches, der kan kompromittere den tilsigtede funktion af vores software, vil vi informere dig og anbefale korrigerende handlinger.

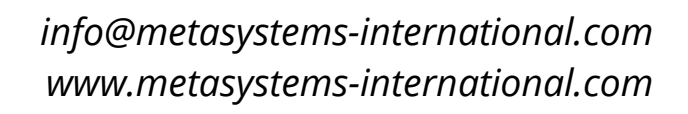

**E** Service- og vedligeholdelsesplaner - Metafer 4.3 kræver ikke vedligeholdelse med faste intervaller.

MetaSystems og dets distributionspartnere tilbyder service- og vedligeholdelsesplaner, som omfatter installation af mindre softwareopdateringer og/eller forebyggende vedligeholdelse af understøttede standardhardwarekomponenter (kameraer, mikroskoper osv.). Forespørg venligst.

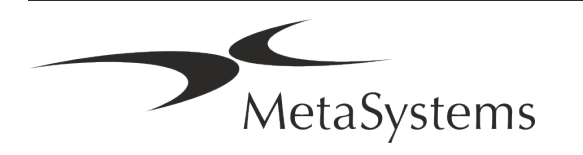

## <span id="page-20-0"></span>**8. Fejlfinding**

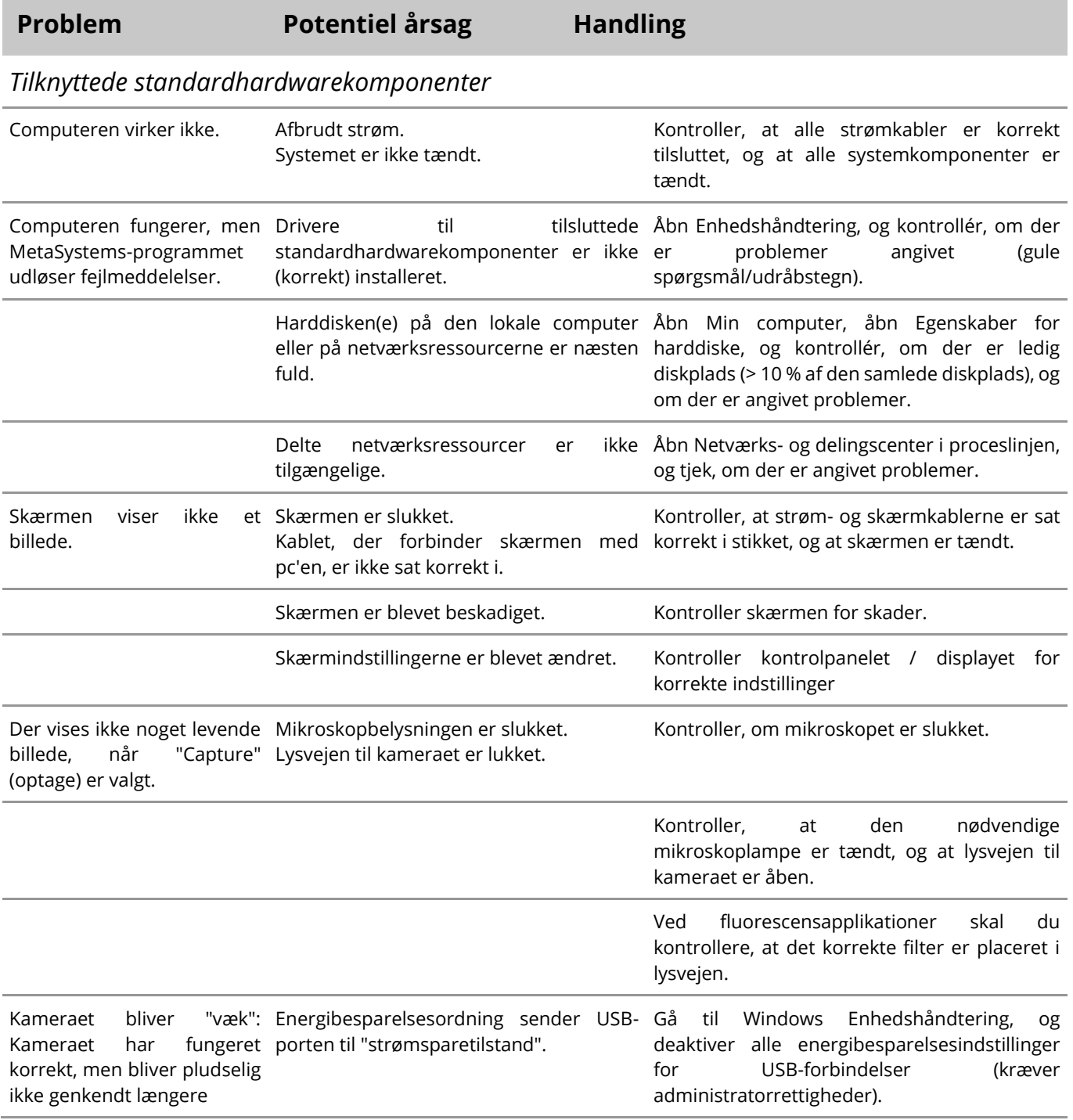

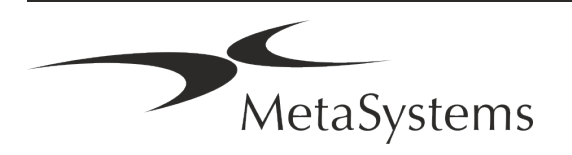

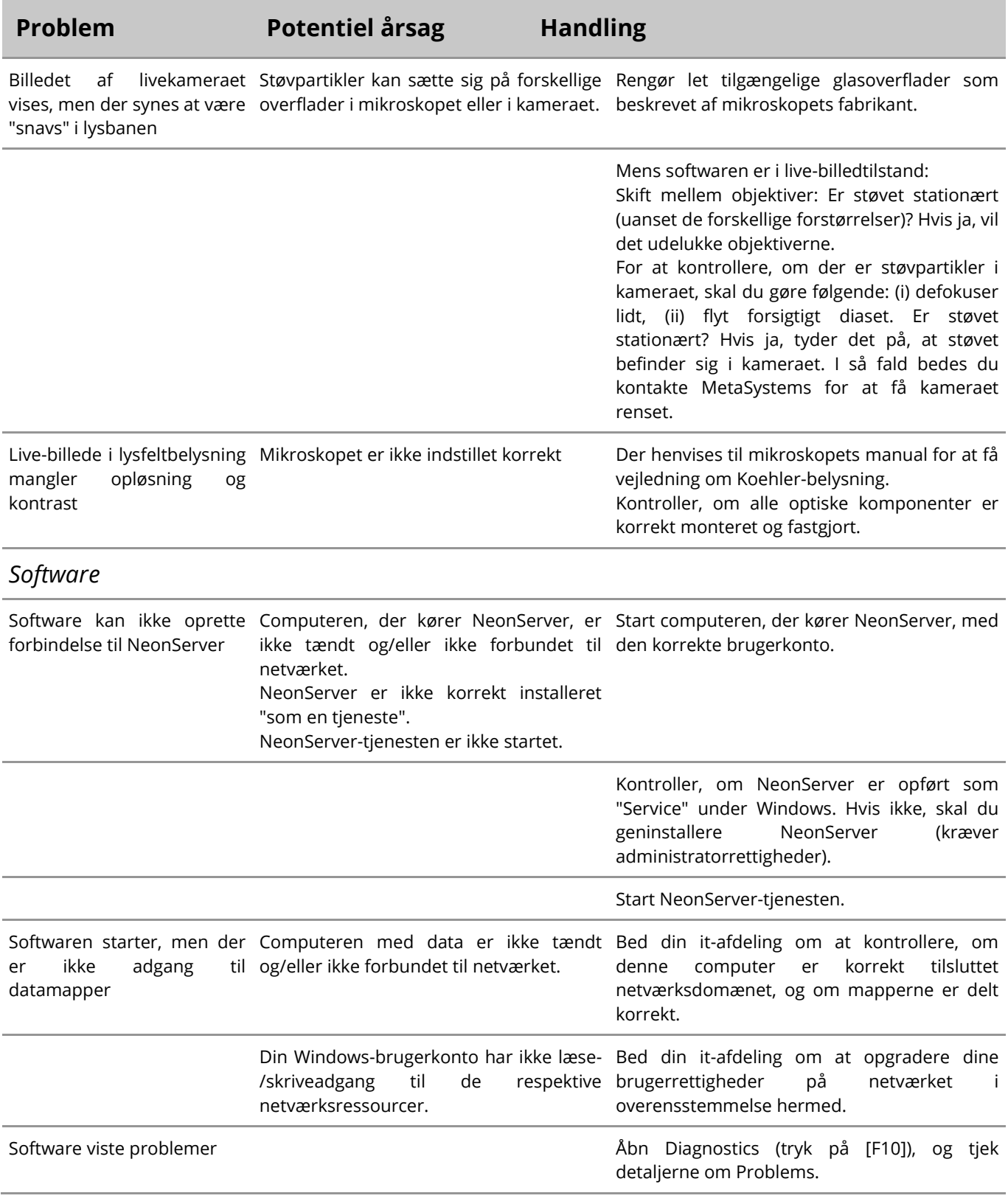

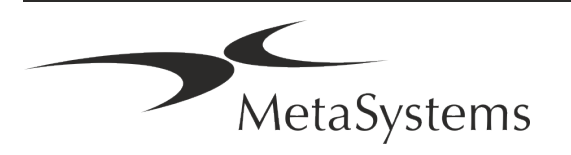

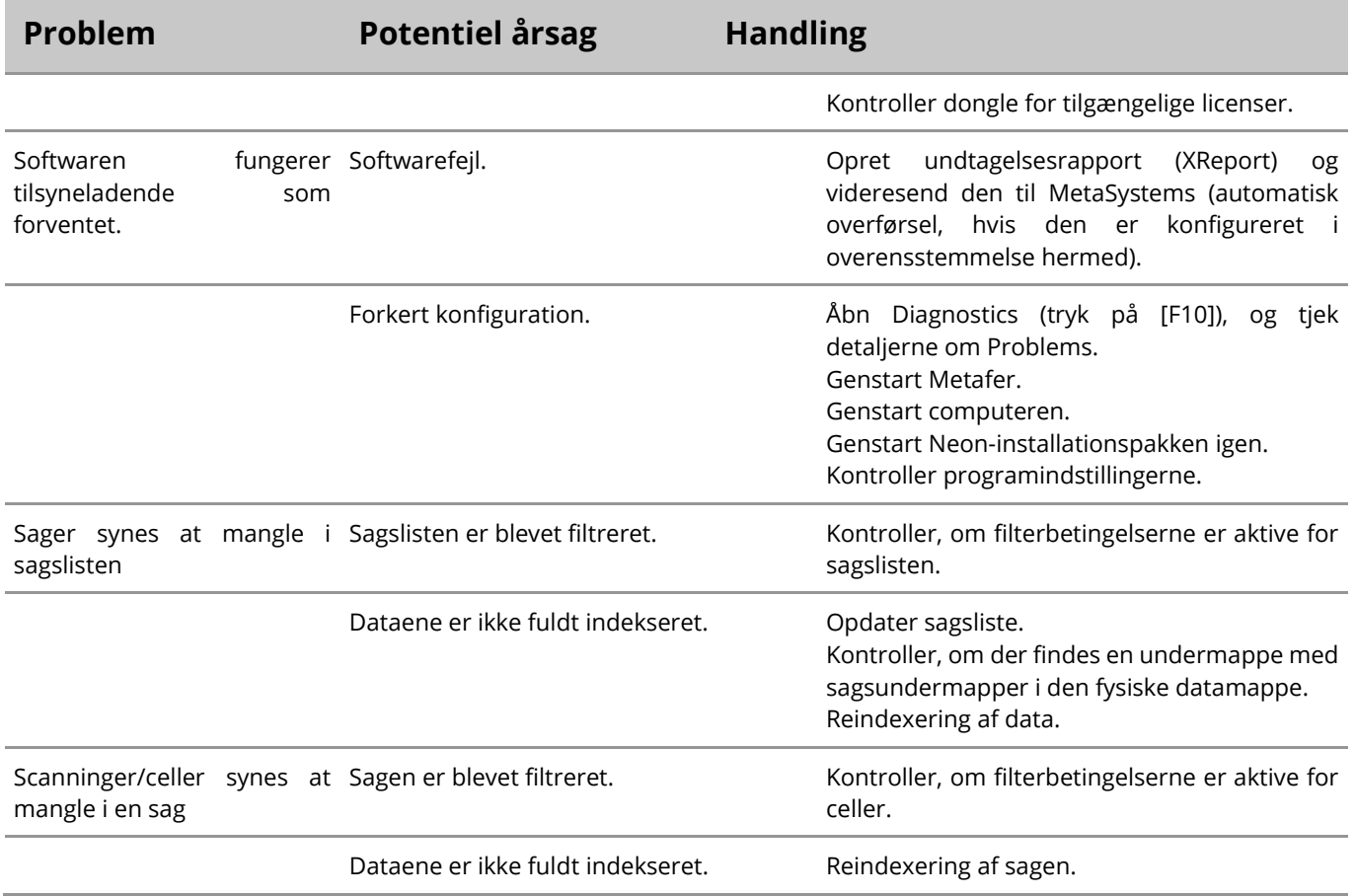

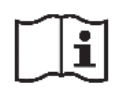

Hvis dit problem ikke er anført her, skal du se i manualerne og den tilhørende hjælpefil, før du kontakter din lokale MetaSystems-distributionspartner.

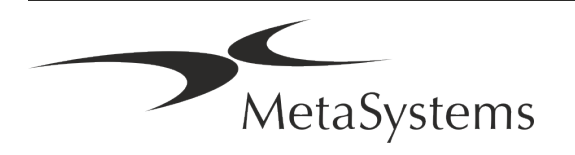